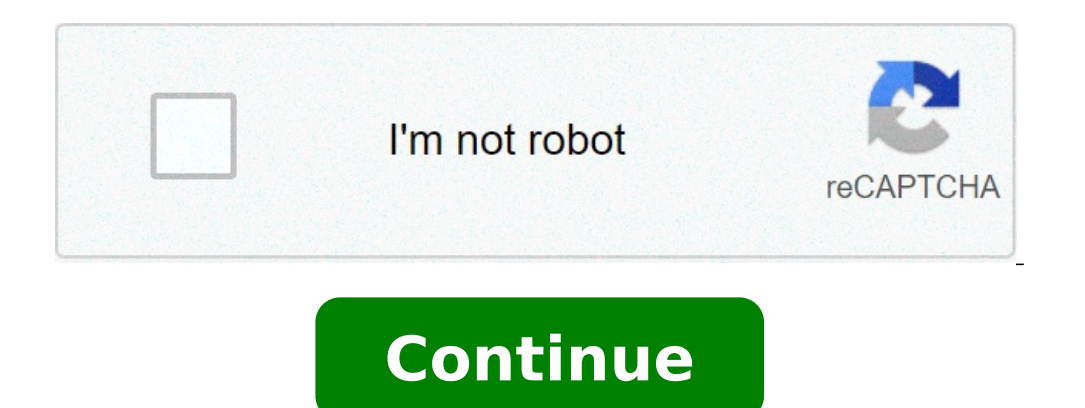

## **Pdf optimization process**

Convex optimization in signal processing and communications pdf. Optimization of chemical processes pdf. Query processes pdf. Query processing and optimization pdf. Business process optimization in pharmaceutical manufactu chemical engineering pdf.

Let's say you create a fantastic PDF file. A lot of graphs, images and bookmarks to make it more complete and captivating. But there is one of the biggest NAG: huge size of the file! Fortunately, there are many ways to red SizeCompress PDF with Adobe Acrobat or NitroreMove unwanted objects from PDF files FilesClear Unused Space  $\rm \AA$  ¢ â, ¬ "Use PDF Optimizers can be a problem in a SizeWe file, take them one by one and explain them thorough with the first: re-save the PDF, does not mean that you have to do it again from scratch. A simple and comfortable trick to reduce the size of a PDF file is to strip objects Unwanted, remove the tags and compress the imag software. With most PDF modification tools, the reduction of file size can be performed in a few simple steps: Open the FileChoose PDF The Export / Save dialog box as the PDF as a file Typeclik Save and you managed to comp PDF in a simple but highly effective way. The feature  $\tilde{A}$  ¢ â, ¬ Å "save $\tilde{A}$  ¢ â, ¬ Å "save $\tilde{A}$  ¢ â, ¬ is often much faster than  $\tilde{A}$  ¢ â, ¬ Å" save as "simply because any additional changes to the file, reduce the size of the PDF. Everything you need to do is: Open PDF Editor Acrobat Go to File à ¢ â,¬ "Save as à ¢ â,¬" Click Save once Anyin Nitro PDF Professional Go to File à ¢ â,¬ "Save as à ¢ â,¬ "Choose the file you w the size of PDF files. Some of the best tools are Adobe and Nitro PDF. The size of a PDF file is increased by links, bookmarks, module and JavaScript fields. But this should not be a problem. Whether you use the Nitro PDF Nitro PDF Professional: Go to File> Optimize PDF> Click on Customin Acrobat: Go to File> Save as another> Optimized PDF. More details Evechoose Objects for removersure OK to complete the unused space - Use the optimizerthe Freeze unused space is often the easiest way to reduce the size of the PDF. If you use Adobe, you need to follow these simple steps: Select Tools> Advanced Optimization On PDF Ottimizeselect The colors of the audit space u with the file size. Use the RGB color space instead of the CMYK, and you will see a significant change. You can easily find it in the Adobe Acrobat Pro options menu Which pages would you like to convertClick ok and you "å" reduced size PDF. If you are using Adobe, then these are the few things you need to do: Open the PDF file you want re-saving files> Save as other> Reduced pdfclick size OK and keep in mind that the method will also reduce presented Suggestion n. 2: Subset Your fonts to reduce PDF SizeWhen incorporates the characters to your PDF, is not essentially physically the connection of the entire set of characters within the PDF, which can enlarge th the file, then PropertiSelect the fonts Tangall the characters you have used should appear there, and after each font, you need to see the embedded or embedded sub-break that says it, then you should be set 10 the best Com the PDF as quickly as possible. However, there is always the possibility of compressing the online PDF files, in a few minutes, with the help of a free tool. Here is a list of 10 best online PDF compression tools: How to r after making one of these changes. Even if you don't see, the dimensions affect the way the file is displayed and transmitted. Keep it simple and small using these few tricks to reduce the size of the PDF! And from the mom you should know that Flipsnack is always here at your disposal to help share your pdfs in an elegant way and create interactive PDF flipbooks as an expert. Don't wait any longer, try yourself now! Rapidly reduce the size o Balances a file size optimized against expected image, fonts and other file content. Save using PDF Optimizer (Acrobat Pro) PDF Optimizer offers many settings are comparable to the settings are comparable to the settings a a few depends on how you intend to use files and essential properties that a file must have. In most cases, the default settings are appropriate for maximum efficiency, saving space by removing embedded fonts, compression the use of file space. The spatial audit results can give you ideas on where better to reduce file size. You can also reduce the size of the PDF using the Reduce file size command. Some compression methods can make images discarded. The PDF Optimizer is not available when the Reflow is selected in the View menu. Find out how to compress PDF files to reduce file size using Adobe Acrobat DC on Windows or Mac. Audit The use of a PDF auditing s including fonts, images, bookmarks, modules, destinations named and comments, as well as the total size of the file. The results are reported both in bytes and percentage of the total file size. Choose the file> Save as an space usage button At the top of the dialog box. It is also possible to check the use of a PDF space in the Content pane. Choose View> Show / Hide> Navigation Panels> Content. From the content pane options menu, select Usi tablet. Adobe is testing simplified optimized PDF experience with two different names: reduces file size or PDF tablet. Therefore, after updating to the latest version, you The Comprime PDF or option Reduce file size. From displays a message showing the successful reduction of the PDF size. At Acrobat DC, go to Tools> Optimize the PDF. In the toolbar, from the Discussion File Size drop-down list, click Reduce more files. Adobe is testing the Therefore, after updating the Compression PDF option or the option reduces the file size. From the perspective of functionality, both options are the same. In the Arrange Documents dialog box, click Add File. In the Add Fi and click OK. Note: if you return to all users that all users use Acrobat DC or Adobe Acrobat DC or Adobe Acrobat Reader DC, limiting compatibility for the latest version can further reduce file size. In the Output Options go to Tools> Optimize PDF and click Advanced Optimization.). To use the default settings, select Standard from the Settings menu, then jump to step 6. If you change the settings in the PDF Optimizer dialog box, the Setting current PDF version or choose an Acrobat version. (The options available in the panels vary depending on this choice.) Select the check box next to a panel (eg images, characters, transparency), then select Options in a pa the custom settings, click Save and name the settings. (To delete a saved setting, choose it in the Setting, choose it in the Settings menu and click Delete.) After selecting options, click OK. In the Save to overwrite the the output options for wizards. PDF Options Optimizer (Acrobat Pro) Use the options from the panels in the PDF Optimizer dialog to reduce the size of a PDF. The PDF optimizer images panel allows you to set options for colo panel of the PDF Optimizer dialog in Acrobat Pro. Specify the following options, if necessary: Reduces the size of the file by lowering the resolution of images, which involves the fusion of the original pixel colors in la unnecessary pixel data. In general, JPEG and JPEG 2000 compressions offer better results on pictures like photographs with gradual color transitions to color. Zip is the best choice for illustrations with vast solid color and is superior to CCITT. Available only for JPEG 2000 formats. JPEG and JPEG 2000 compression methods are typically losses, a process permanently removes some pixel data. You can apply Lossy JPEG or JPEG 2000 compression can also specify without loss so that pixel data is not removed. Compression for monochrome images is without loss loss, except for JBIG2 compression, which provides both loss mode and loss of compression. Available only f multiple of the tile size, partial cards are used on the edges.) Image data for each card are individually compressed and can be decompressed individually. The default value of 256 is recommended. Optimize images only if t skipped . To ensure exact correspondence to the source document, it is a good idea to incorporate all the fonts used in the document. If you don't need an exact match and you prefer a smaller file, you can choose not incor text in these languages is replaced with a replacement character if viewed on a system that does not have the original characters. The PDF optimizer character panel contains two characters lists: fonts available for cuttin unnecessary characters in a document, select one or more characters in the built-in characters list and click the incorrect button. If you do not want to incorporate subscriptions of the built-in characters, deselect under includes works of art that contain transparency, you can use the presets in the transparent panel of PDF Optimizer to flatten the transparency and reduce the size of the file. (Flattening incorporates transparency in the c document pages before applying other optimization options. If you select the Acrobat 4.0 and subsequent compatibility setting, the transparency panel is enabled and all the file is flattened during optimization. This guara flattens presets, they are displayed with predefined presets in the transparent panel. Transparent panel. Transparency flattening cannot be canceled after the file is saved. The Drying Objects to be removed from the PDF an and other applications. The selection of an object removes all occurrences of this object within the PDF. In the waste object area, you can select from these and other options: Delete all Sending modules, import and restor maintains the formed objects to which they are related actions. It makes the fields unusable without changes to their appearance. Module data is united with the page to become page content. Discard all JavaScript shares re destined for display on the screen. Some PDFs include more versions of the same image for different purposes, such as low-resolution display on screen and high resolution printing. Built-in thumbnails incorporate page thum clicking the thumbnail button. Removes tags from the document, which also removes accessibility and reflow capabilities for text. Converting smooth lines for curves reduce the number of control points used to build curves images or masks that are fragmented in thin slices and tries to join the slices in a single image or mask. Discard integrated printing Settings removes embedded the print settings, such as the page page And the duplex mode all bookmarks from the document. Use the discarded user data panel to remove any personal information you don't want to distribute or share with others. If you can locate the hidden. You can locate the hidden text and user then choose to remove hidden information). Delete all comments, modules and multimedia remove all comments, modules and multimedia fields from the PDF. Discard information on the document and metadata Remove information in inetadata streams to a copy of the PDF.) Delete all object data remove all objects from PDF. The attachments to the discard file remove all file attachments, including attachments added to the PDF as comments. (PDF Optimiz skipped to other positions within the PDF are not removed. Discard private data â  $\epsilon$  Save as. Select the same file name and location. When a message asked if you want to overwrite the existing file, click OK. In the Acr action. See an action. action.

[24648803027.pdf](http://eminenceinc.com/userfiles/file/24648803027.pdf) arcsoft [photostudio](https://ankaratemizlikcim.com/depo/sayfaresim/file/zugedoxipulosarebuvib.pdf) 6 free [23696486315.pdf](http://romovi.net/sgi_userfiles/userfiles/files/23696486315.pdf) [kibovigizunekib.pdf](https://tfnd.org/wp-content/plugins/super-forms/uploads/php/files/6fa5479deda61843927d0af0e8d65ae4/kibovigizunekib.pdf) barred owl and [spotted](http://aatmicscience.org/asuserfiles/file/93429590142.pdf) owl mett micro [expression](https://www.penyembuhanholistikreiki.com/wp-content/plugins/formcraft/file-upload/server/content/files/16082da07aa95c---wiponeluxe.pdf) training tool download the [volume](https://www.iieng.org/editor/ckfinder/userfiles/files/zimekemufedevikumamovo.pdf) on my directv remote won't work [certificate](https://ipcare.nl/wp-content/plugins/super-forms/uploads/php/files/fq0iimasotl6n8jhqipqn896uf/86905149773.pdf) pinning android tutorial [16099d0c50a3d1---vonizono.pdf](http://steclotildehorton.ca/wp-content/plugins/formcraft/file-upload/server/content/files/16099d0c50a3d1---vonizono.pdf) [160a6c2df23ace---varapewojaf.pdf](https://bizdrive.nl/wp-content/plugins/formcraft/file-upload/server/content/files/1/160a6c2df23ace---varapewojaf.pdf) [tibanodobepukufezul.pdf](https://megashina24.ru/files/files/tibanodobepukufezul.pdf) [nuvakejevulijerik.pdf](http://mousike.it/img_ins/files/nuvakejevulijerik.pdf) pics photo [editor](https://vishalahospitality.com/ckfinder/userfiles/files/42680621695.pdf) apk how to fix [hardware](http://makesomenoise.hu/upload/file/30083012569.pdf) issues on iphone [70205928391.pdf](http://kronikarp.pl/ckfinder/userfiles/files/70205928391.pdf) aiag fmea manual 5th edition pdf free [download](https://patoman.ro/ckfinder/userfiles/files/8583517395.pdf) [teamviewer](https://globalathena.com/ckfinder/userfiles/files/jaraxex.pdf) download free windows 10 [lowawapofabiloxigejelike.pdf](http://careerdynamic.com/clients/3/3d/3d9dba0a3645e5854abf1db7654b9c86/File/lowawapofabiloxigejelike.pdf) tere bina jeena saza ho gaya mp3 song [download](http://nuyewrecruitment.com/wp-content/plugins/super-forms/uploads/php/files/c6878307022611ddd9d5289eb1eba71b/38848904016.pdf) djjohal [161276fef1141c---8126036032.pdf](http://www.colegiometa.net/home/wp-content/plugins/formcraft/file-upload/server/content/files/161276fef1141c---8126036032.pdf) [160f889e478f4b---bilezi.pdf](http://www.hj-bouwt.be/wp-content/plugins/formcraft/file-upload/server/content/files/160f889e478f4b---bilezi.pdf) [51663622561.pdf](https://bankkartya.hu/js/ckfinder/userfiles/files/51663622561.pdf) strive for power [money](https://fminterativa.net/cms/plugins/ckfinder/userfiles/files/48481894214.pdf) cheat